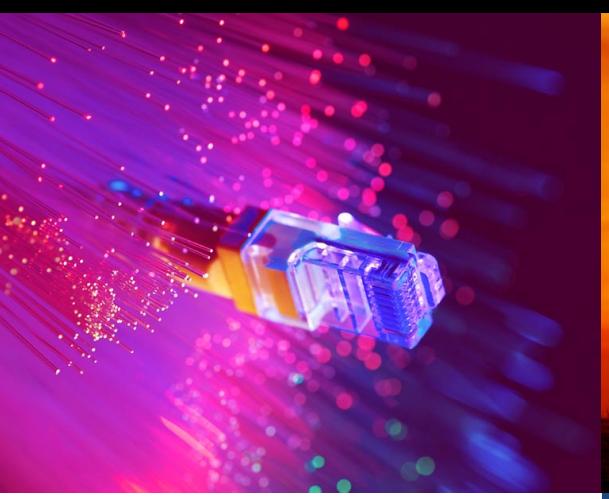

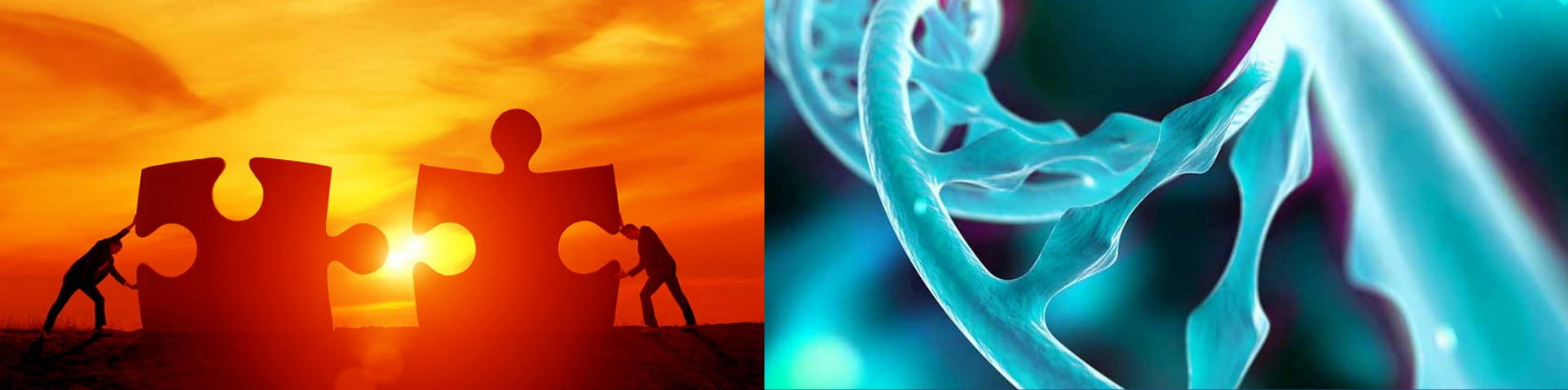

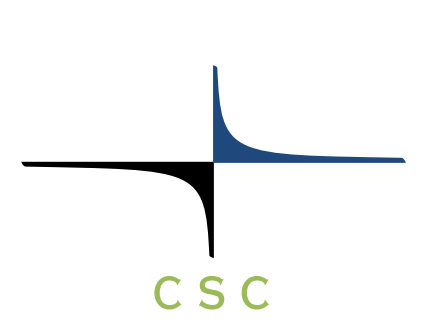

# **Chipster**

# **Data analysis platform for bioscienses**

CSC – Suomalainen tutkimuksen, koulutuksen, kulttuurin ja julkishallinnon ICT-osaamiskeskus

# **Chipster**

- User-friendly analysis software for highthroughput data
- Provides an easy access to over 450 analysis tools
- Command line tools
- R/Bioconductor packages
- Free, open source software
- What can I do with Chipster? o analyze high-throughput data
	- o visualize data efficiently
	- o share analysis sessions

# **Chipster website (https://chipster.csc.fi/)**

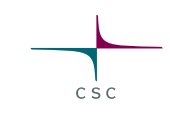

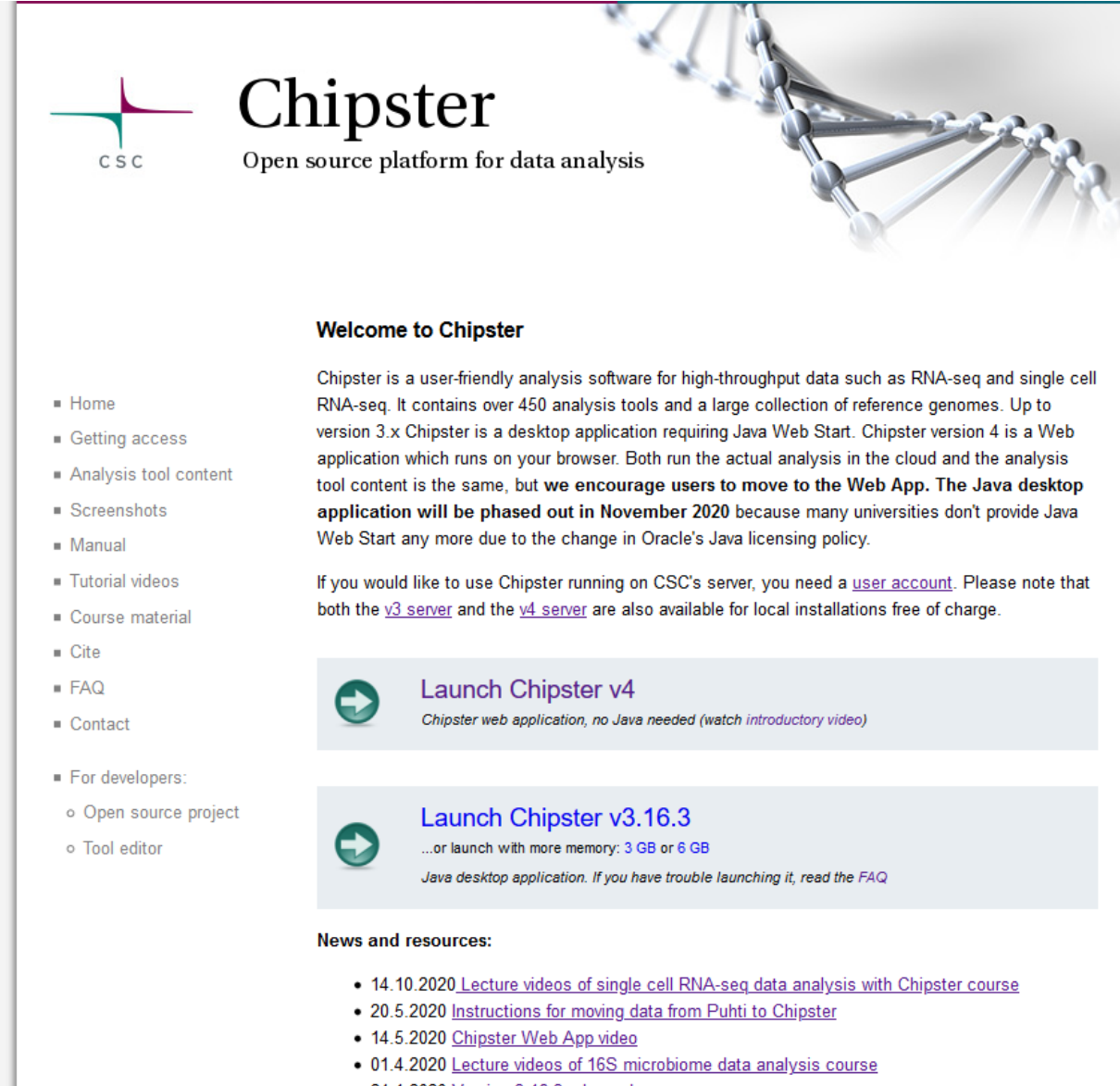

- 24.1.2020 Version 3.16.3 released
- A Lecture videos of advanced single cell RNA-sen data analysis course

# **Chipster user interface**

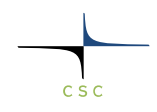

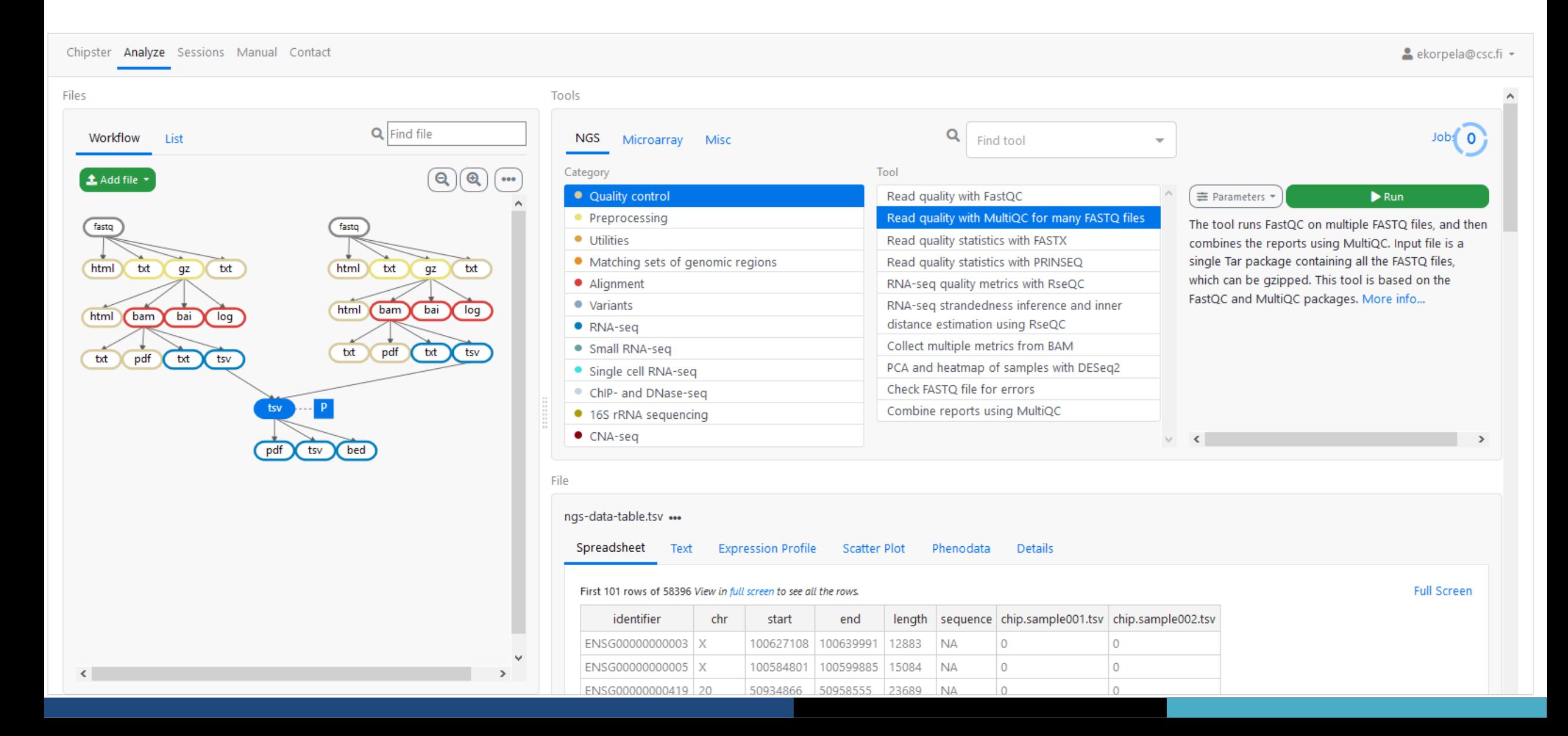

# **Analysis sessions**

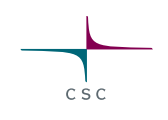

• Your analysis is saved automatically in the cloud

oSession includes all the files, their relationships and metadata (what tool and parameters were used to produce each file).

oSession is a single .zip file.

oNote that cloud sessions are not stored forever! Remember to download the session when ready.

- You can share sessions with other Chipster users oYou can give either read-only or read-write access
- If your analysis job takes a long time, you don't need to keep Chipster open:

 $\overline{a}$  oWait that the data transfer to the server has completed (job status = running) oClose Chipster

oOpen Chipster later and the results will be there

## **Workflow view**

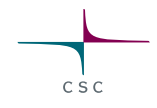

- Shows the relationships of the files
- You can move the boxes around, and zoom in and out.
- Several files can be selected by o keeping the Ctrl key down o Drawing a box around them
- Right click allows you to o Download a file ("Export") o Delete a file

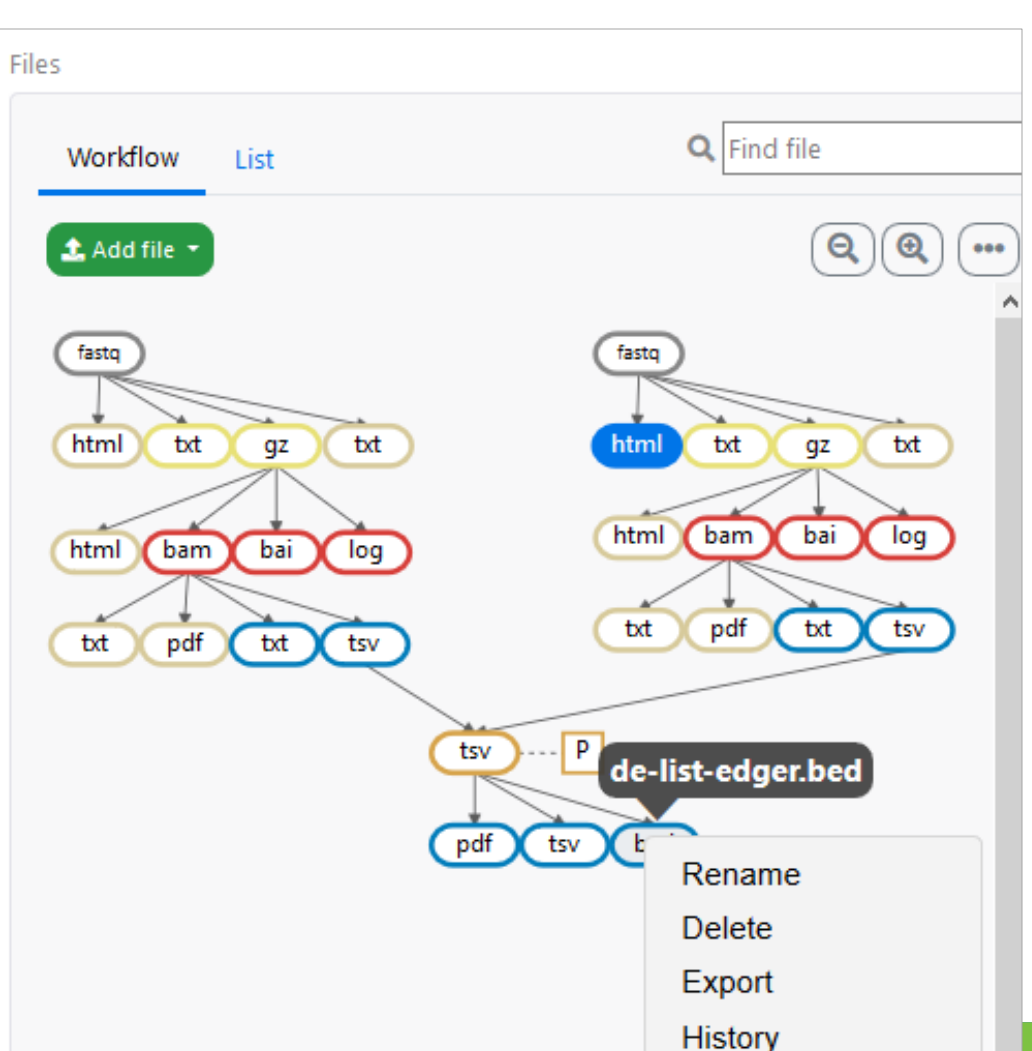

# **Options for importing data to Chipster**

- Add file button
	- o Upload files
	- o Upload folder
	- o Download from URL
- Sessions tab o Import session file
- Tools
	- o Import from Illumina BaseSpace
		- o Utilites / Retrieve data from Illumina BaseSpace
		- o Access token needed
	- o Import from SRA database
		- o Utilities / Retrieve FASTQ or BAM files from SRA
	- o Import from Ensembl database
		- o Utilities / Retrieve data for a given organism in Ensembl
	- o Import from URL
		- o Utilities / Download file from URL directly to server

# **More info**

- chipster@csc.fi
- http://chipster.csc.fi
- Chipster tutorials in YouTube
- https://chipster.csc.fi/manual/courses.html

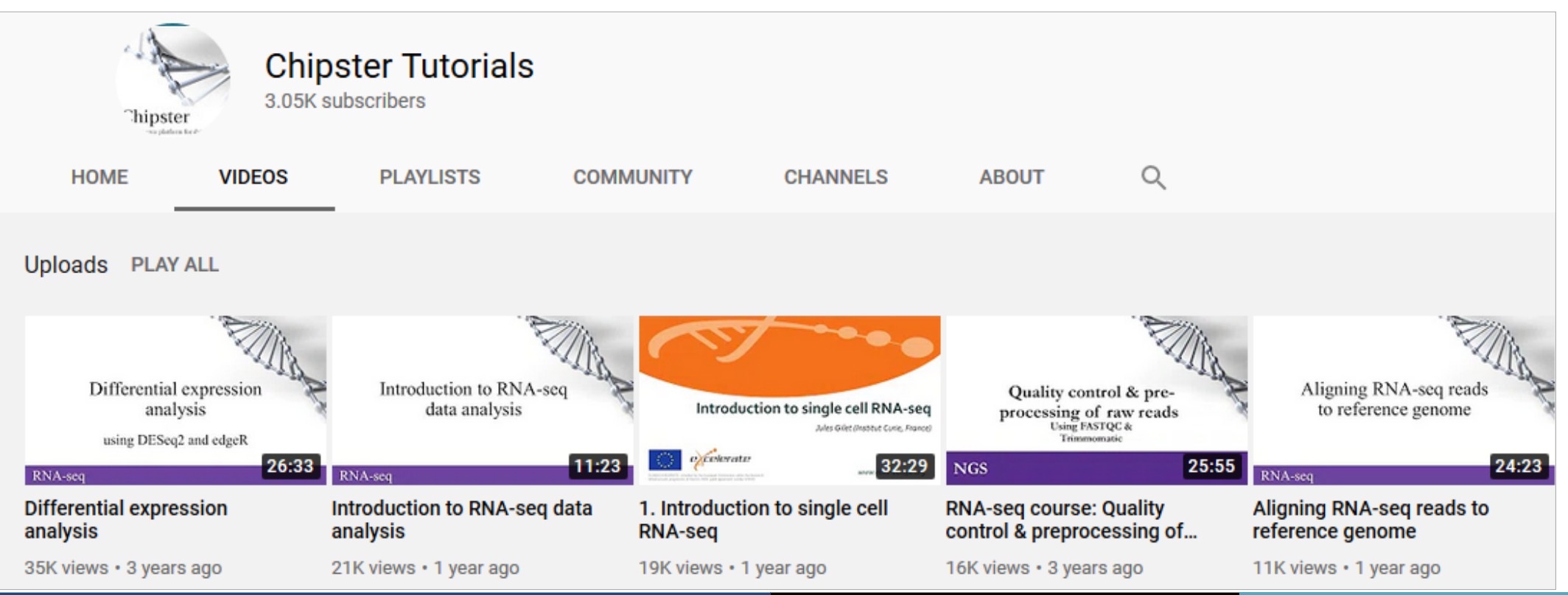

### **How to access Chipster?**

- CSC maintains Chipster server at [https://chipster.csc.fi](https://chipster.csc.fi/)
	- This service is free of charge only for researchers working in Finland
- You institute may already have Chipster sever
- EGI provides Chipster:
	- https://marketplace.eosc-portal.eu/services/chipster

### **How to access Chipster?**

- Code base is open source: You can install you own Chipster server.
- Based on Kubernetes running on Ubuntu.
- Recommended server: at least 4 cores, 16 GB RAM and 1 TB Storage space.
	- <https://github.com/chipster/chipster-openshift/blob/k3s/k3s/prerequisites.md> (VM, Firewall, Ansible, Docker, K3s, Helm)
	- https://github.com/chipster/chipster-openshift/blob/k3s/k3s/README.md (Chipster instructions)
- Downloading Tools-bin ( containing 200 GB of software and reference data ) is most time consuming step. Can be replaced with CVMFS mount.